# CS50 for MBAs

Internet Technologies

<https://opensource.apple.com/source/Chess/Chess-300.22/Sources/MBCEngine.mm.auto.html>

### // // Paradoxically enough, moving as quickly as possible is // not necessarily desirable. Users tend to get frustrated // once they realize how little time their Mac really spends // to crush them at low levels. In the interest of promoting // harmonious Human - Machine relations, we enforce minimum // response times. //

const NSTimeInterval kInteractiveDelay = 2.0; const NSTimeInterval kAutomaticDelay = 4.0;

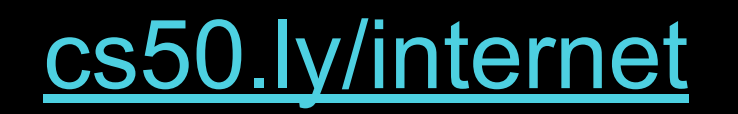

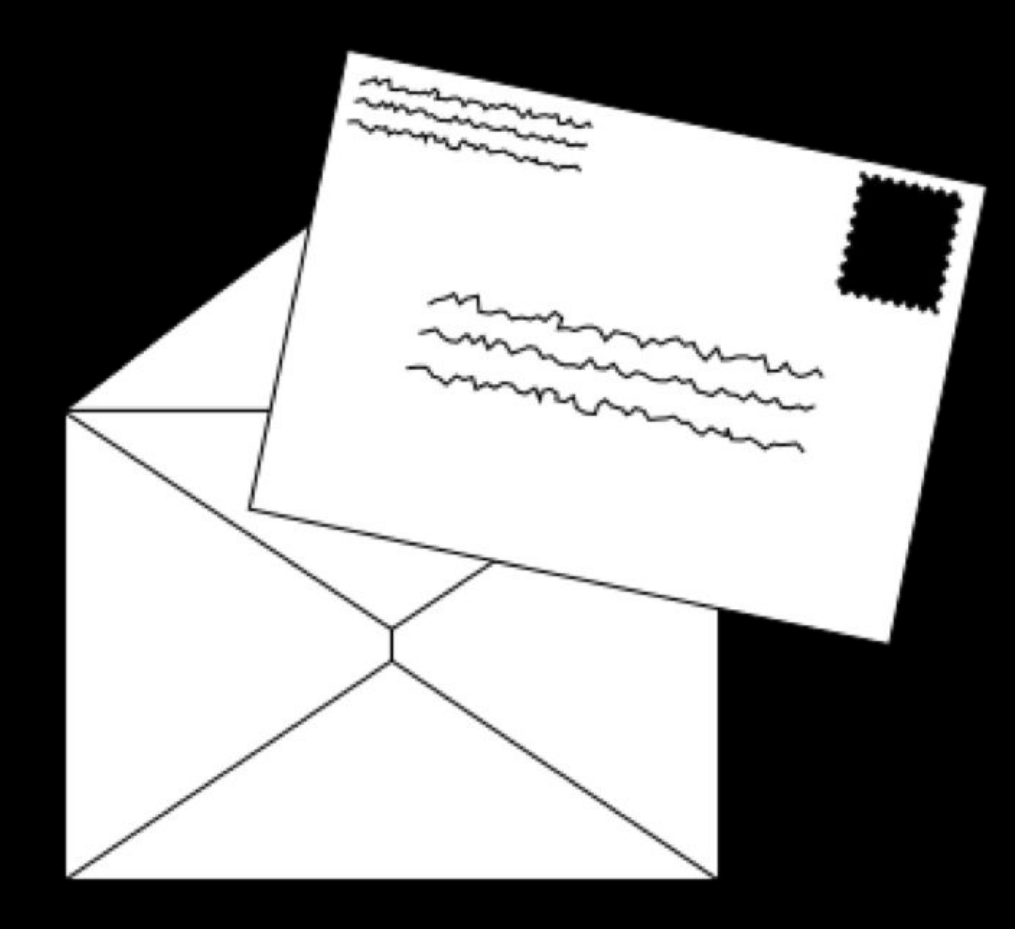

### IP

### #.#.#.#

## DHCP

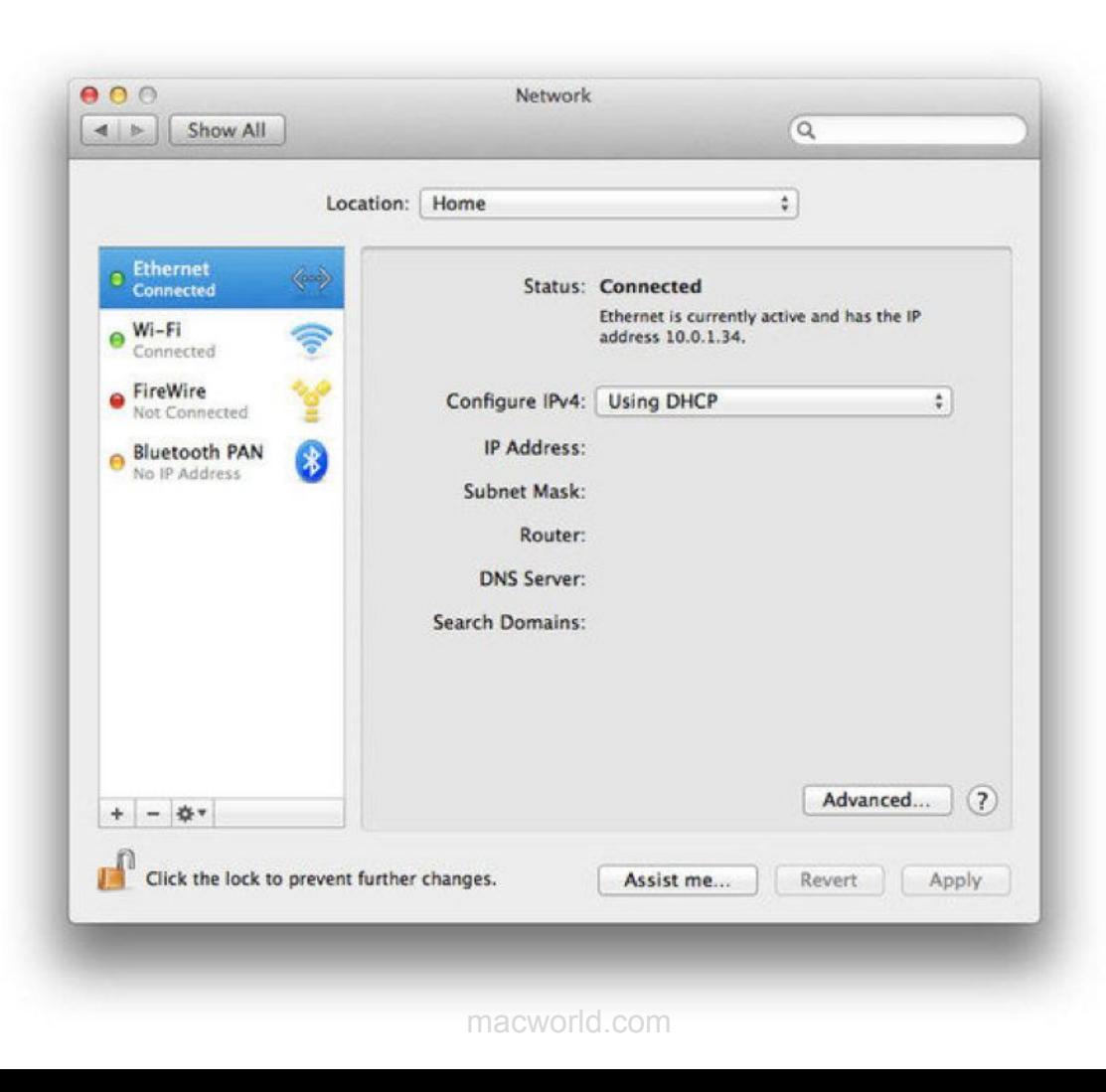

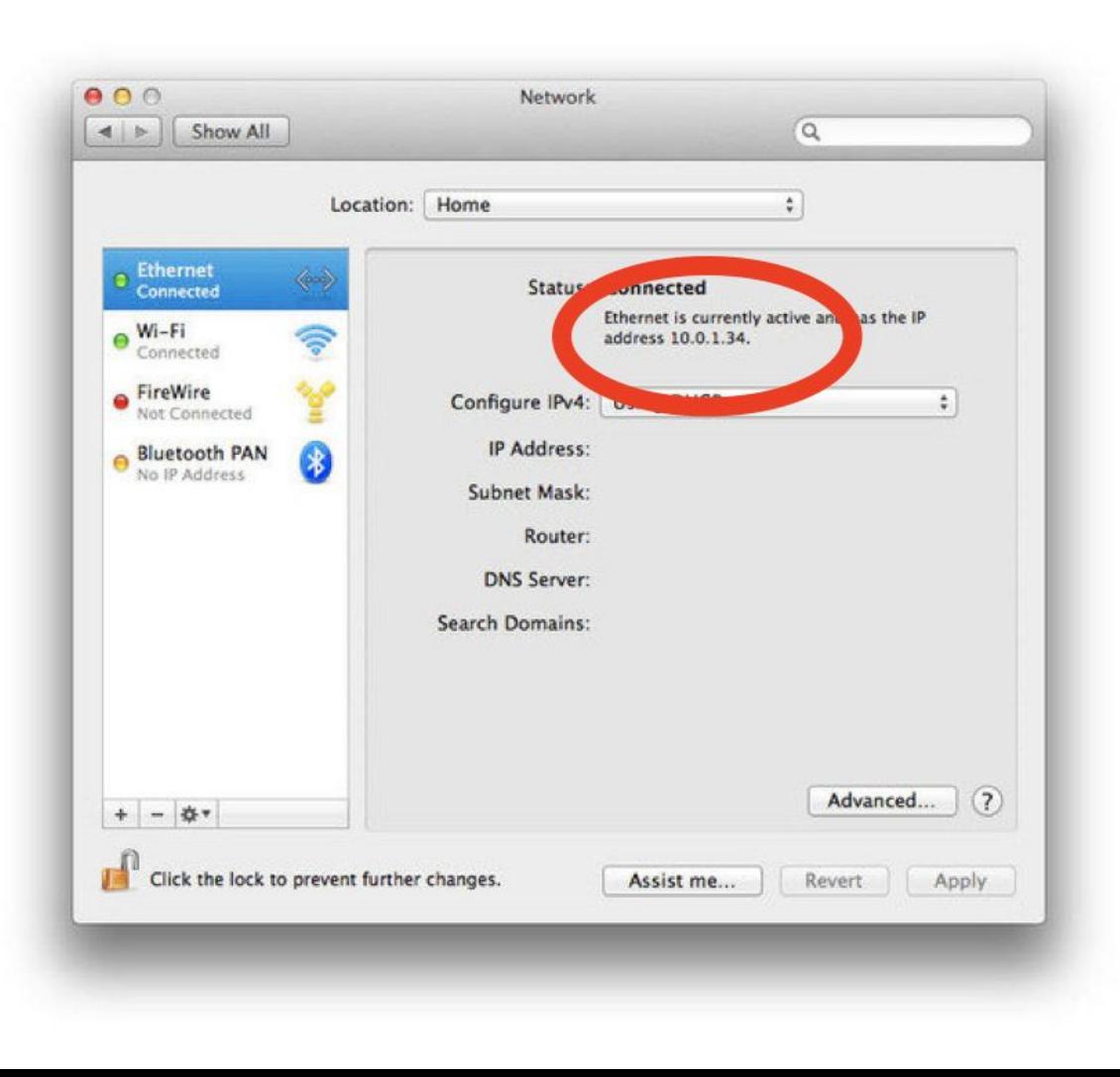

#### $\Box$  $\times$  $\qquad \qquad -$

### $\leftarrow$ Settings

#### छुँदे **ETHERNET**

Allow your PC to be discoverable by other PCs and devices on this network. We recommend turning this on for private networks at home or work, but turning it off for public networks to help keep your stuff safe.

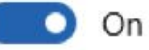

### Properties

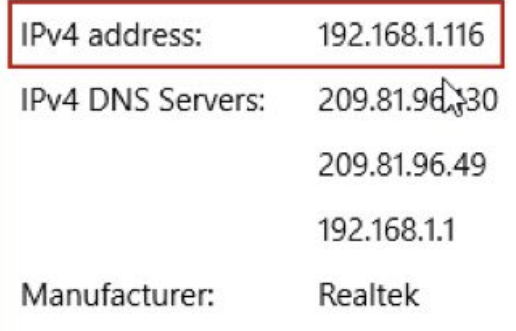

#### $\times$  $\Box$

 $-$ 

#### $\leftarrow$ Settings

#### छुँदे **ETHERNET**

Allow your PC to be discoverable by other PCs and devices on this network. We recommend turning this on for private networks at home or work, but turning it off for public networks to help keep your stuff safe.

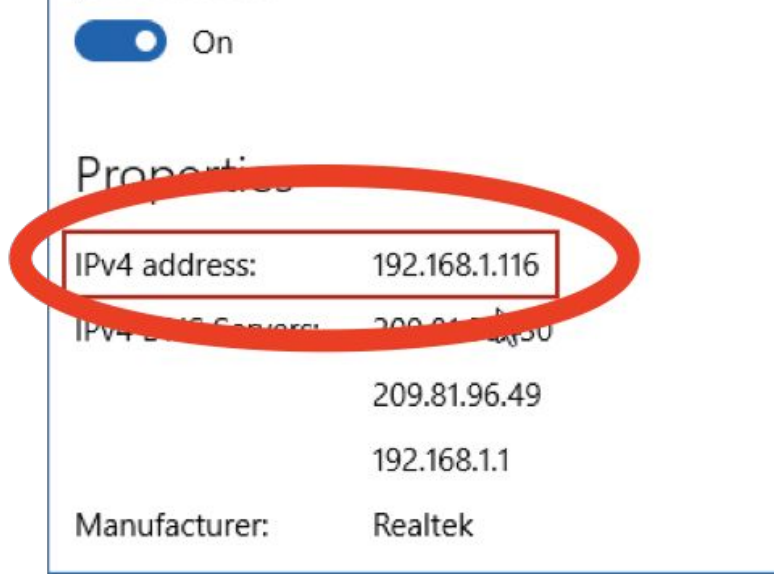

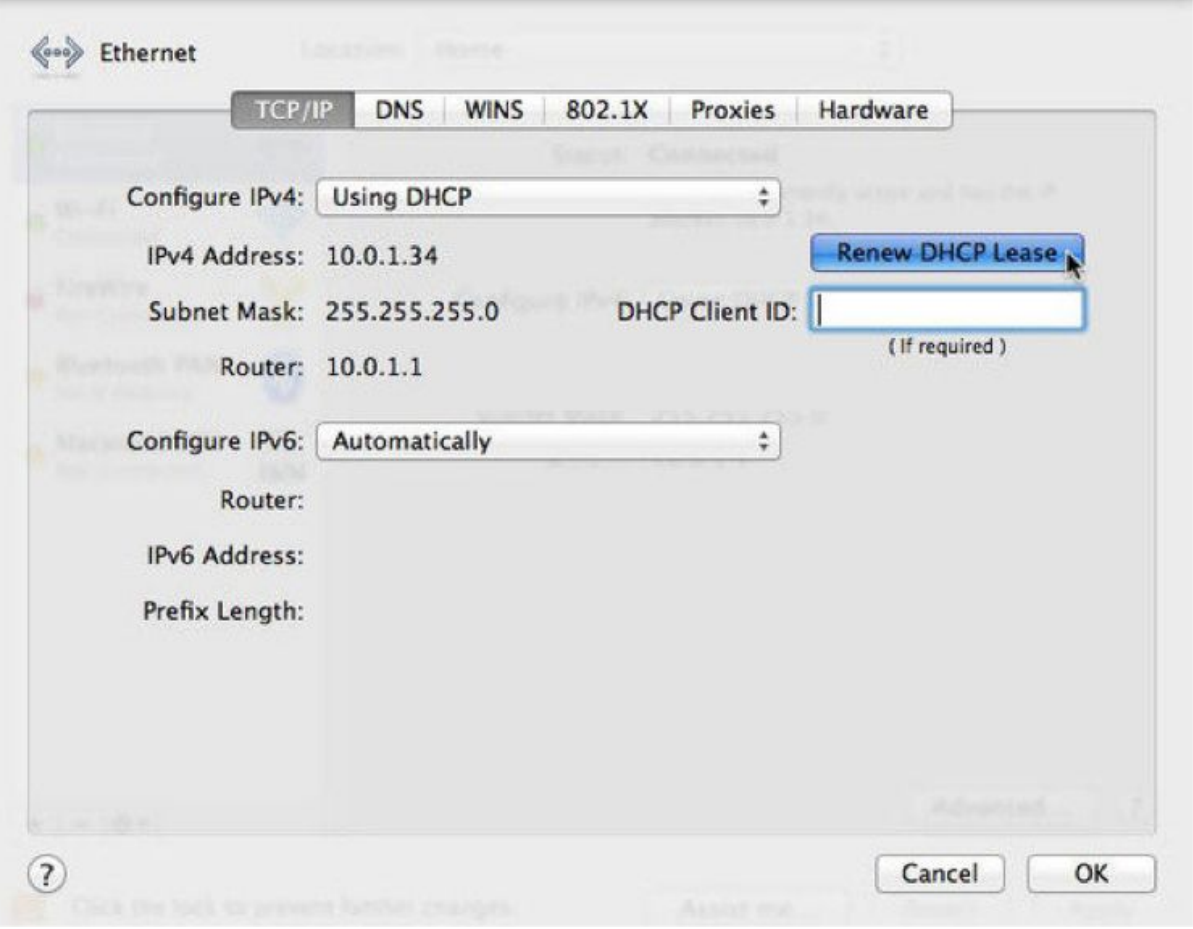

macworld.com

## routers

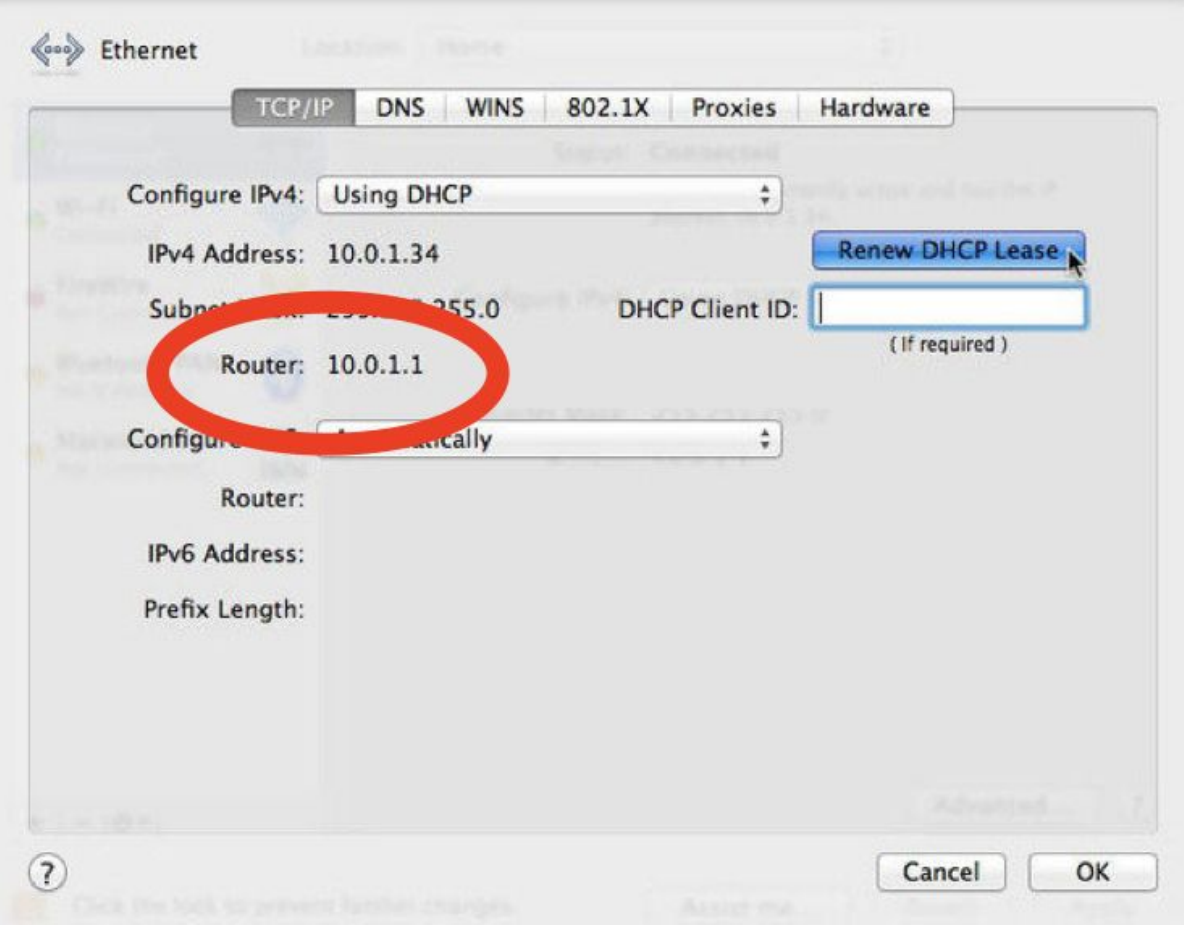

macworld.com

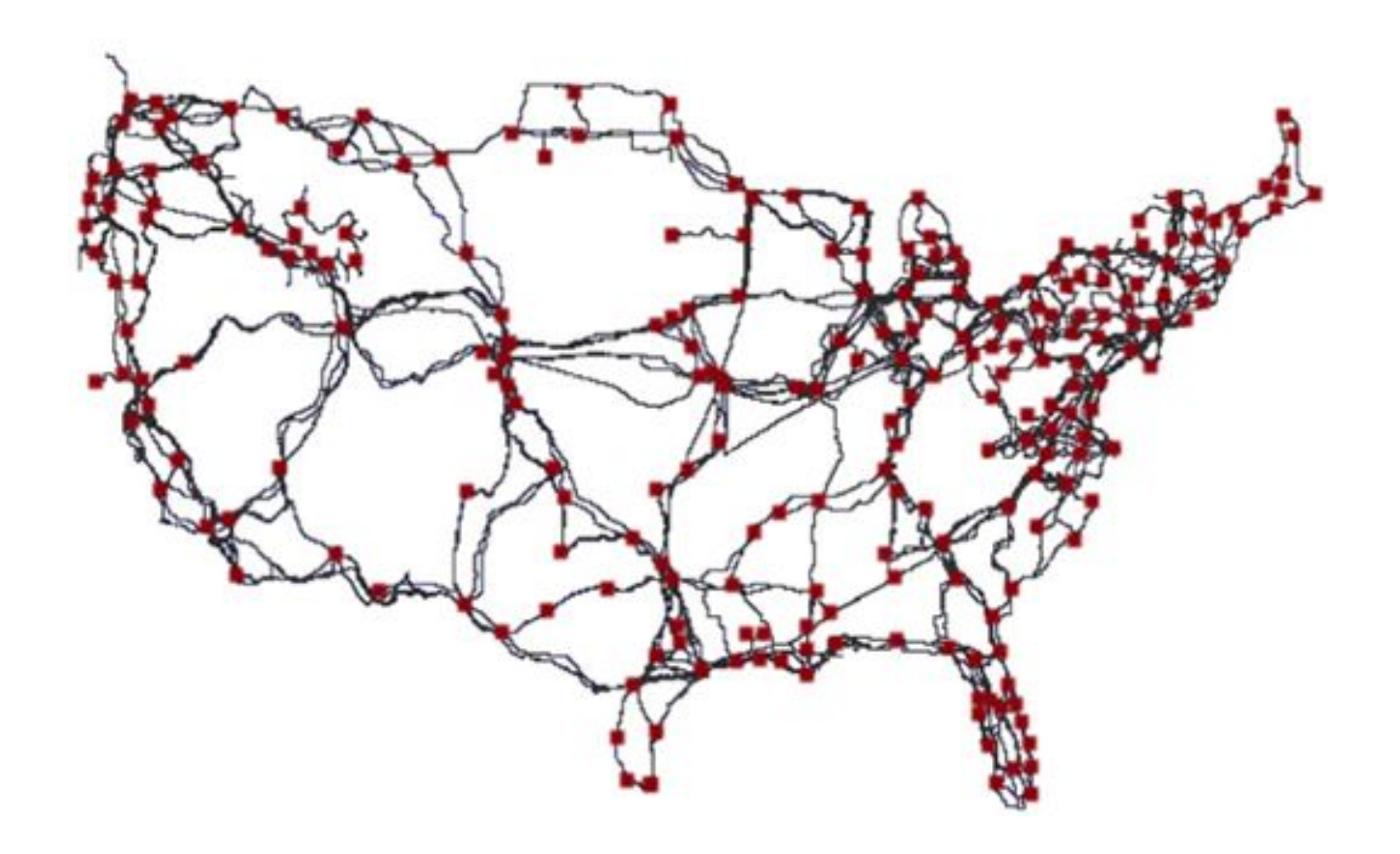

## **NAT**

### #.#.#.#

- $10.$ #.#.#  $\bullet$
- $172.16.+#$  172.31  $#$ .#  $\bullet$
- 192.168.#.#  $\bullet$
- $\bullet$  $\sim 100$

## **TCP**

### **Ports**

- 80, 443
- 143, 587
- ...

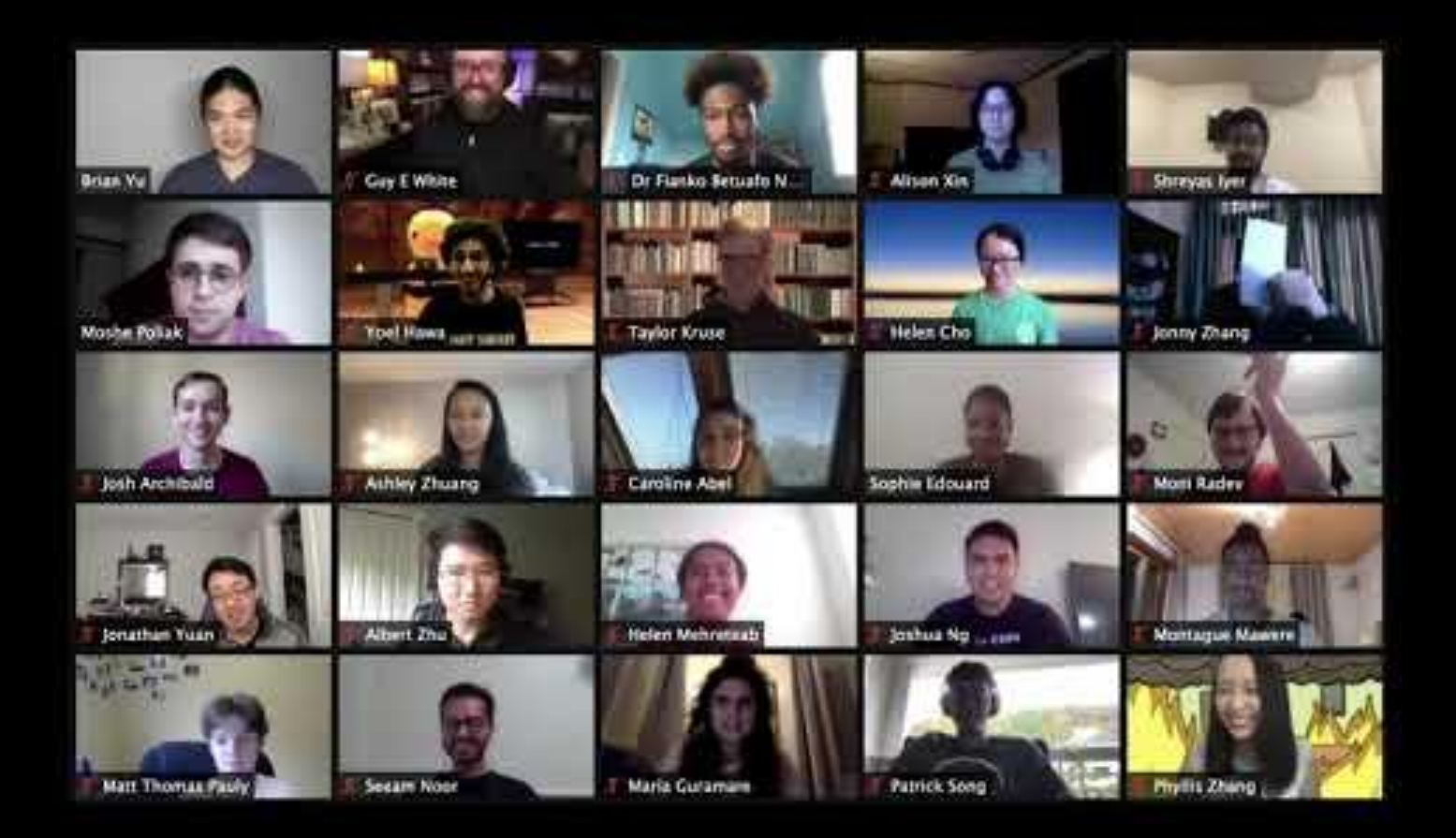

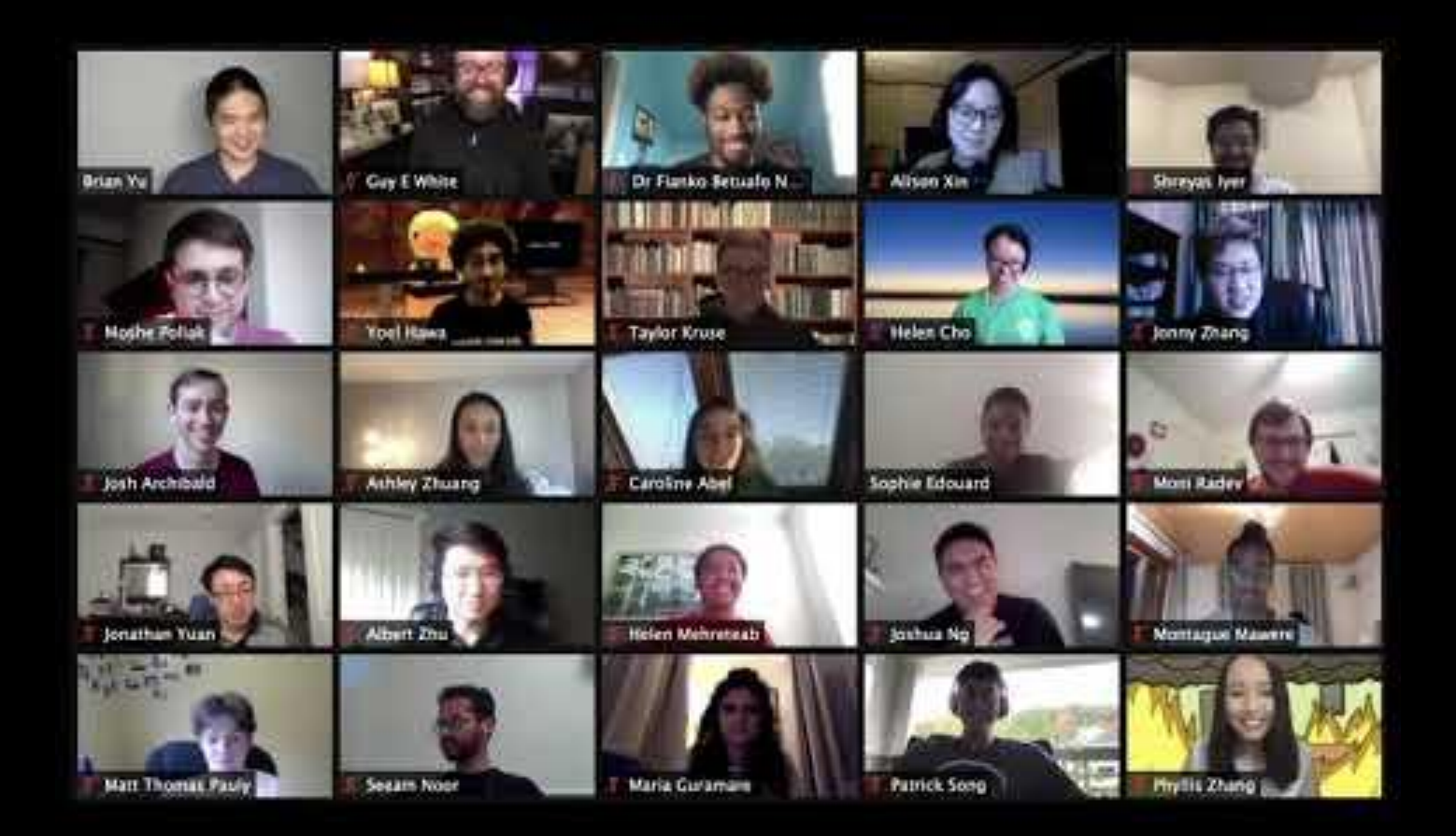

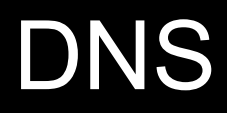

#### $\Box$  $\times$  $\qquad \qquad$

### Settings

 $\leftarrow$ 

#### छुँदे **ETHERNET**

Allow your PC to be discoverable by other PCs and devices on this network. We recommend turning this on for private networks at home or work, but turning it off for public networks to help keep your stuff safe.

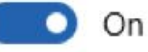

### Properties

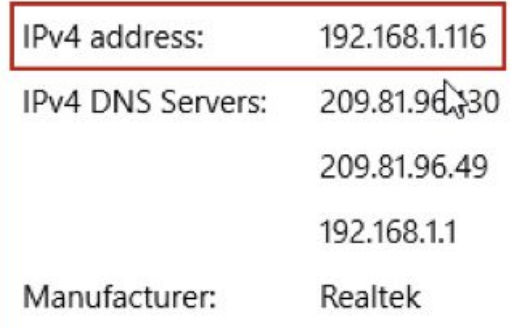

### Settings

 $\leftarrow$ 

### $\Box$

 $\times$ 

#### छुँ **ETHERNET**

Allow your PC to be discoverable by other PCs and devices on this network. We recommend turning this on for private networks at home or work, but turning it off for public networks to help keep your stuff safe.

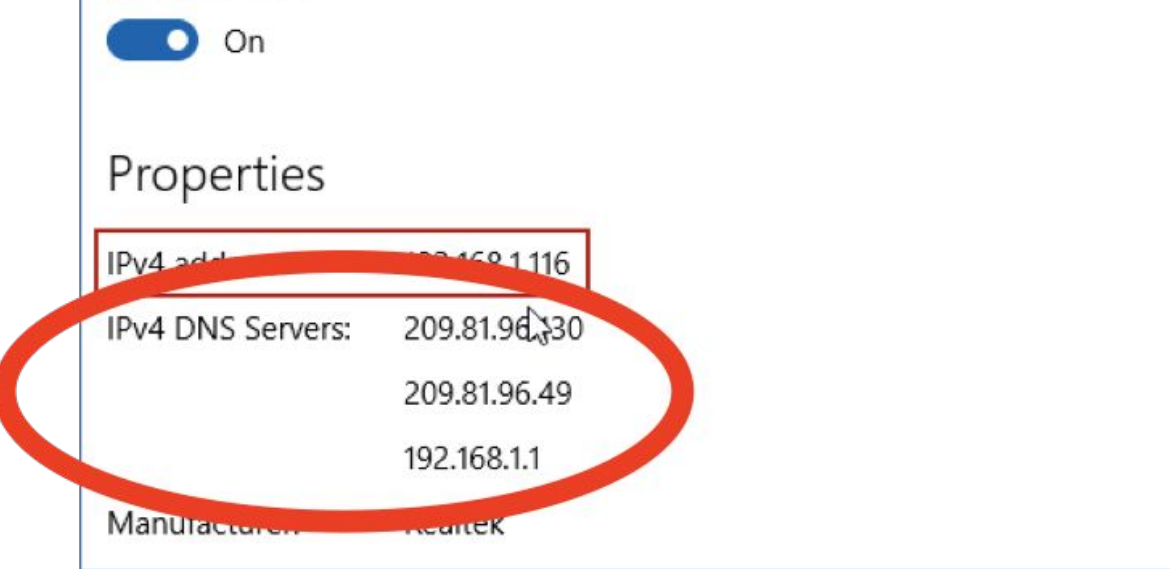

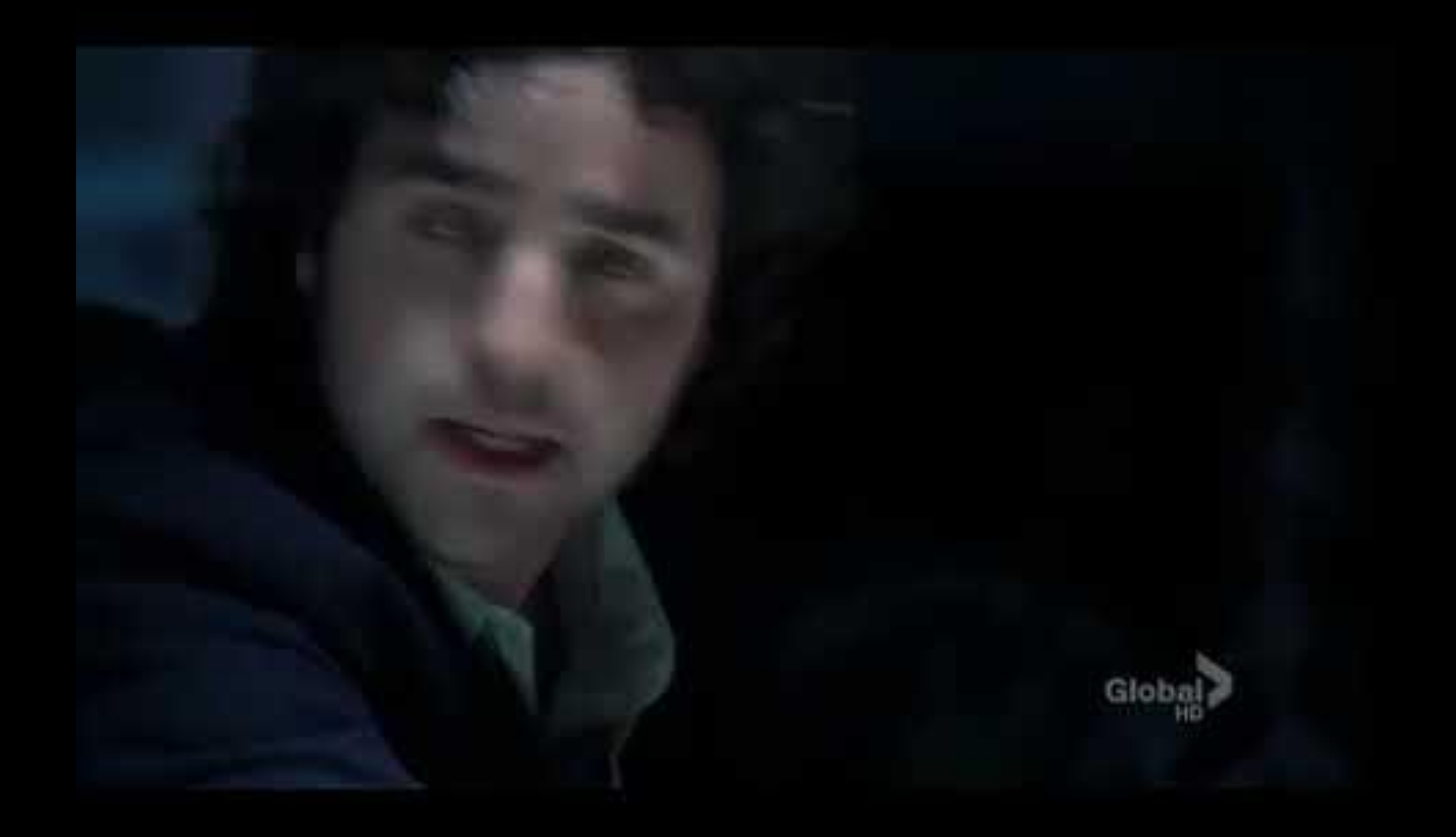

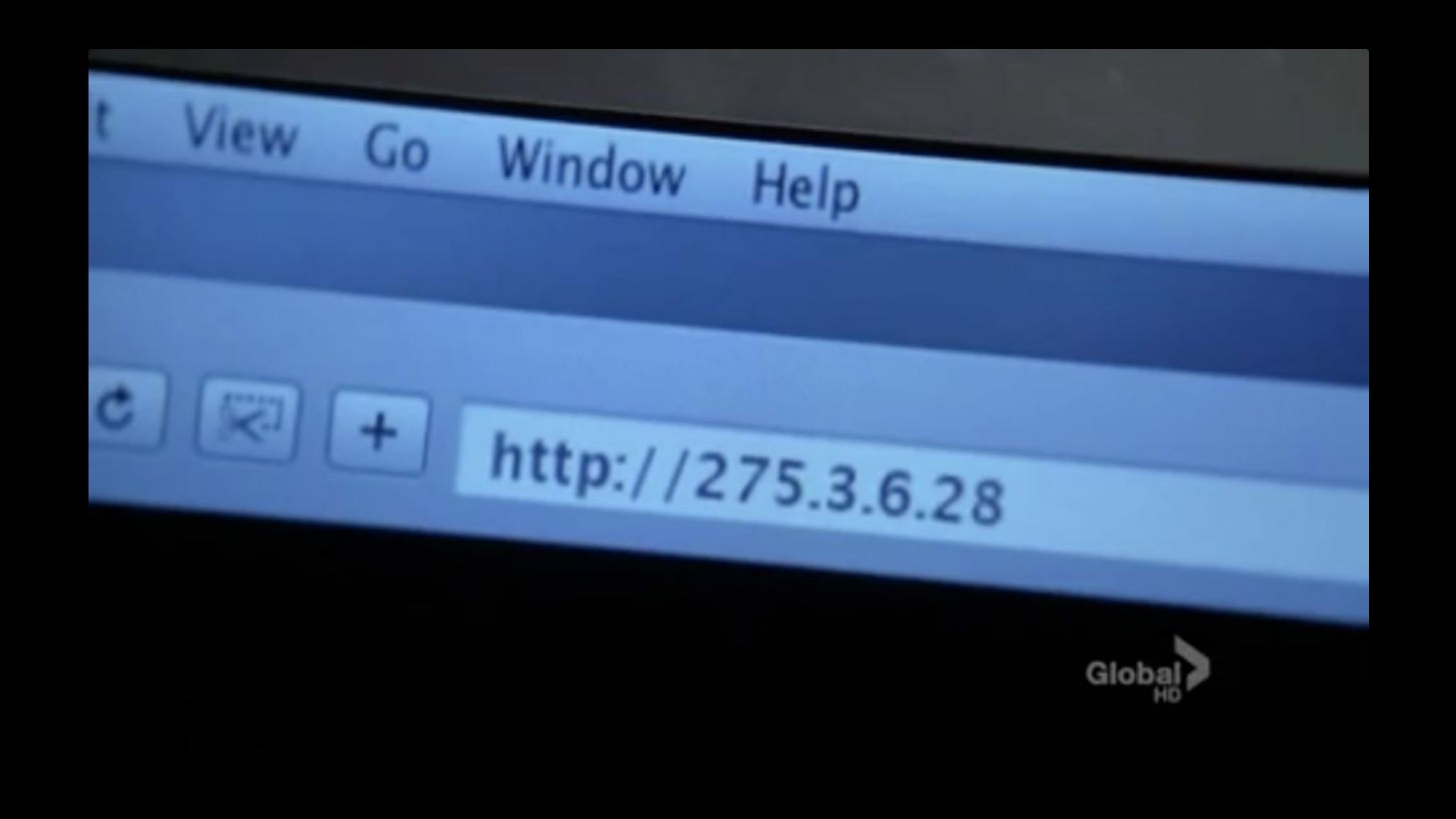

switchView = [[UISwitch alloc] initwithf [Switchview setTag:997]; [cell addSubview:switchView]; [switchview release];

 $\rightarrow$ 

V

V

v

V

V

v

 $\rightarrow$ 

V

V

v

v

V

V

v

V

v

// recover switchview from the cell  $switchView = [cell\ viewWithTag.997];$ [switchview addTarget:self action:@selec

// Set up the cell NSArray \*crayon + [[[section obejectAtIr [cell setText: [objecgtAtIndex: 0]];

// extract the component  $float xx = - [acceleration x$pball]$ floal

// Set up the cell NSArray \*crayon + [[[section obejectAtIr  $>$ 

 $\geq$ 

## HTTP

## https://www.example.com/folder/

## https://www.example.com/index.html

## HTTP

GET / HTTP/1.1 Host: www.example.com

GET /index.html HTTP/1.1 Host: www.example.com

HTTP/1.1 200 OK Content-Type: text/html

 $\bullet\quad\bullet\quad\bullet$ 

GET / HTTP/1.1 Host: harvard.edu

HTTP/1.1 301 Moved Permanently Location: https://www.harvard.edu/

**ALCOHOL** 

HTTP/1.1 404 Not Found Content-Type: text/html

### 200 OK

301 Moved Permanently

302 Found

304 Not Modified

307 Temporary Redirect

401 Unauthorized

403 Forbidden

404 Not Found

418 I'm a Teapot

500 Internal Server Error

503 Service Unavailable

GET / HTTP/1.1 Host: safetyschool.org

GET /search?q=cats HTTP/1.1 Host: www.google.com

## **Shorts**

## Assignment 5

### Office Hours

## Lab

# CS50 for MBAs

Internet Technologies